# Final Draft 11 (Mac) cheat sheet

#### Element

An alternative method to add new paragraphs is using the Cmd key combinations.

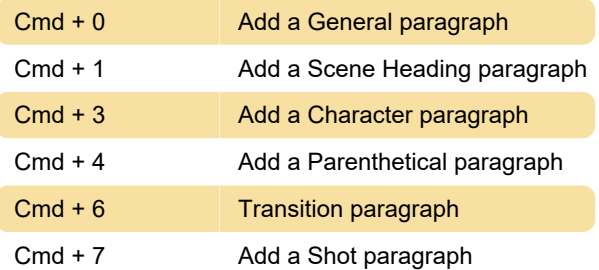

### Cmd key

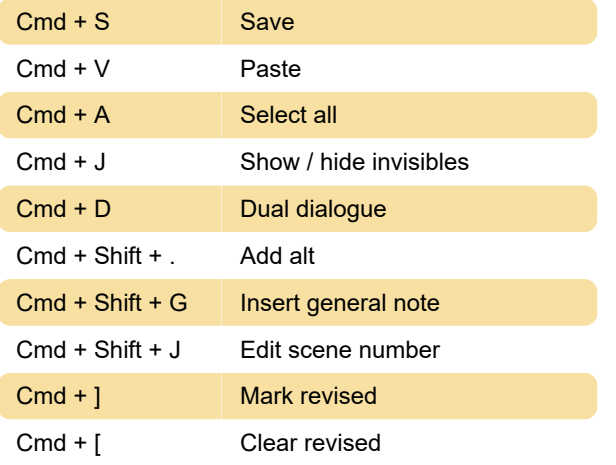

#### Element tab / Return key

Enter + Tab Go to Character from Action

### **Reformatting**

Cmd + Shift +  $\lceil 1 - \rceil$ 9] Reformat a paragraph

The number of above shortcut corresponds to the number displayed for each element type in the Status bar at the bottom of the application window.

## Tab key

Tab key supplements the functions of the Return key.

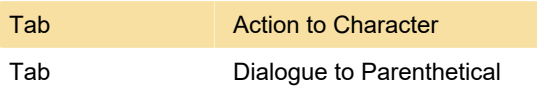

Last modification: 1/15/2020 6:58:09 AM

More information: [defkey.com/final-draft-11-mac](https://defkey.com/final-draft-11-mac-shortcuts?filter=basic)[shortcuts?filter=basic](https://defkey.com/final-draft-11-mac-shortcuts?filter=basic)

#### [Customize this PDF...](https://defkey.com/final-draft-11-mac-shortcuts?filter=basic?pdfOptions=true)